# Средство защиты информации Secret Net Studio

# Сведения о совместимости с другими программными средствами

Данный документ содержит сведения о совместимости СЗИ Secret Net Studio версии 8.4.2863.0 с некоторыми другими программными средствами при совместном функционировании.

#### **Оглавление**

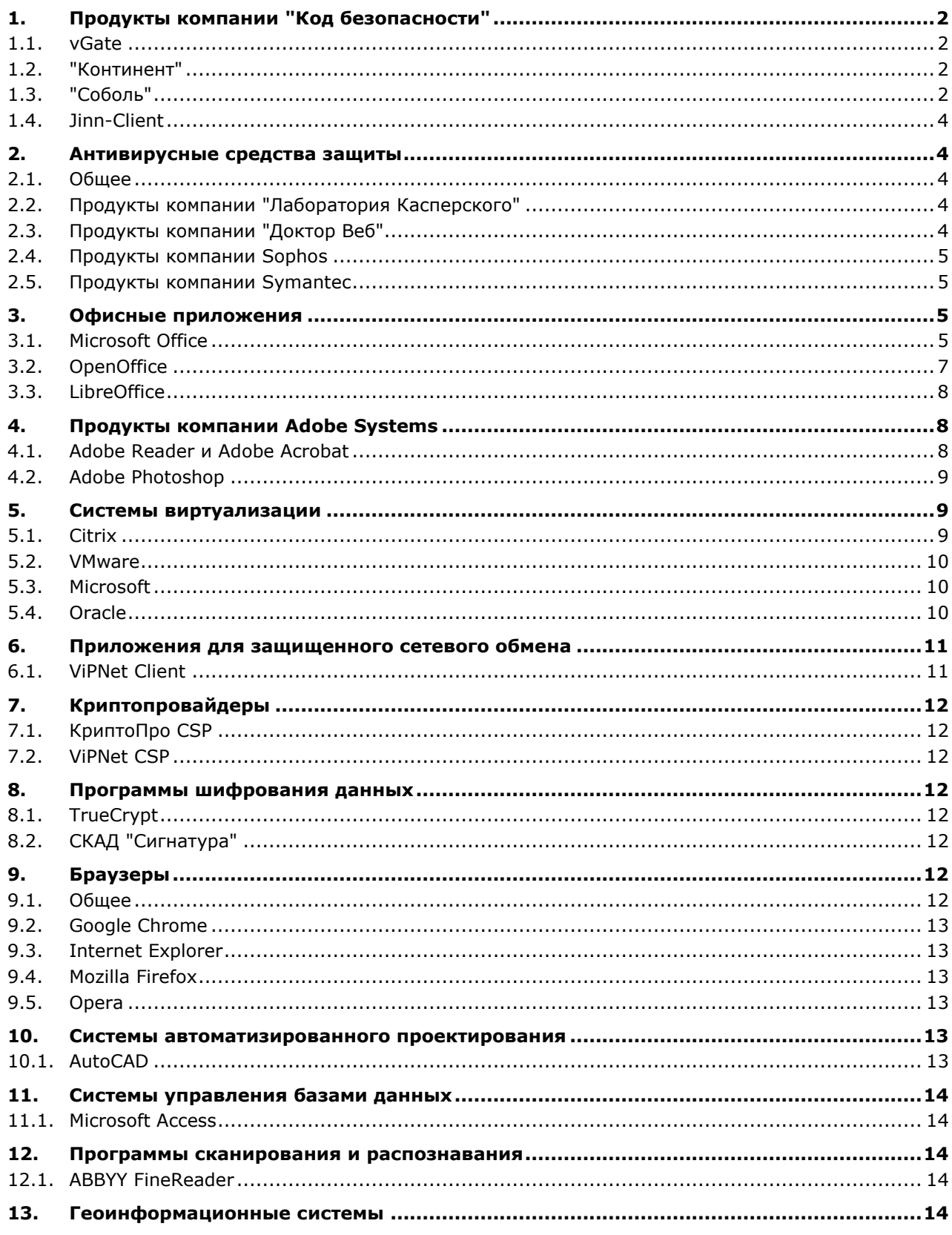

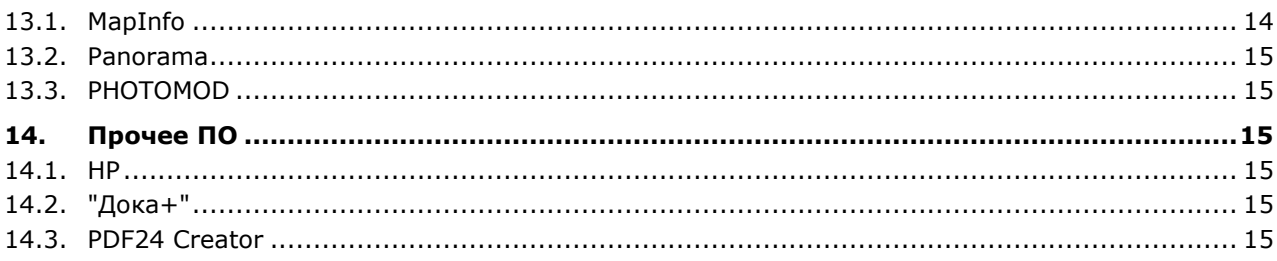

# <span id="page-1-0"></span>1. Продукты компании "Код безопасности"

#### <span id="page-1-1"></span>1.1. vGate

1. Обеспечивается совместимость с ПО vGate следующих версий:

- 4.0 (без Hyper-V) клиент Secret Net Studio совместим с агентом аутентификации vGate;
- 3.0 (включая Hyper-V) клиент Secret Net Studio совместим с агентом аутентификации vGate, Hyper-V-агентом, vCenter-агентом;
- 2.8 (включая Hyper-V);
- 2.7 (включая Hyper-V);
- 2.6;
- 2.5.

#### <span id="page-1-2"></span>1.2. "Континент"

2. Обеспечивается совместимость с компонентами программ управления АПКШ "Континент", реализованными на платформе Windows.

3. При совместном функционировании с СКЗИ "Континент-АП" версии 3.7.5 в журнале приложений Windows могут регистрироваться события "Запрошенная версия ядра не поддерживается". Эти события не оказывают никакого влияния на работоспособность обоих продуктов. Для подавления их регистрации в ключе системного реестра HKLM\System\CurrentControlSet\Services\SnCC0 создайте (если он отсутствует) параметр NoReportError (тип REG\_DWORD) и присвойте ему значение, отличное от нуля.

## <span id="page-1-3"></span>1.3. "Соболь"

4. Обеспечивается совместимость с изделием "Программно-аппаратный комплекс "Соболь". Версия 3.0" следующих релизов:

- 3.1 (версия 3.1.3 кода расширения BIOS);
- $3.0.9$  (версия 1.0.227 кода расширения BIOS);
- 3.0.8 (версия 1.0.219 кода расширения BIOS);
- 3.0.7 (версия 1.0.189 кода расширения BIOS);
- 3.0.6 (версия 1.0.180 кода расширения BIOS);
- 3.0.5 (версия 1.0.153 кода расширения BIOS);
- 3.0.1 (версия 1.0.99 кода расширения BIOS).

5. Реализована поддержка платы ПАК "Соболь" 3.0 Mini PCI Express Half.

6. Если используется сетевой режим функционирования системы Secret Net Studio, при инициализации ПАК "Соболь" на компьютерах домена учитывайте следующие требования:

- используйте при регистрации администратора один и тот же идентификатор администратора (или его копию). При этом на первом компьютере регистрация администратора выполняется в режиме первичной регистрации, а на всех остальных — в режиме повторной регистрации;
- для комплексов "Соболь" установите одинаковое значение параметра "Версия криптографической схемы".

7. После обновления клиента расчет контрольных сумм в программно-аппаратном комплексе "Соболь" выполняется при второй перезагрузке компьютера.

8. При первой перезагрузке после установки платы и ПО ПАК "Соболь 3.0" процесс контроля аппаратной конфигурации не обнаружит изменения в аппаратной конфигурации компьютера. После второй перезагрузки устройство будет обнаружено.

9. В параметре системного реестра HKLM\software\infosec\secret net 5\HwSystem\SableICExcludes можно указать список каталогов для исключения их контроля средствами ПАК "Соболь". Например, функция исключения может потребоваться при использовании ПАК в версиях до 1.0.141 кода расширения BIOS платы и 2.0.82 ПО для ОС Windows. В таких версиях в качестве исключения следует задать каталог %SystemRoot%\WinSXS, поскольку могут возникать ошибки контроля при отсутствии реальных изменений в файлах. При использовании ПАК "Соболь" в указанных или более поздних версиях исключение каталога %SystemRoot%\WinSXS не требуется.

10. Централизованные задания КЦ для ПАК "Соболь" отображаются в локальном режиме программы "Контроль программ и данных" даже в том случае, если ПАК не установлен на компьютере или работает в автономном режиме.

11. В автономном режиме функционирования СЗИ если администратор выполнит смену пароля доменного пользователя, этот пользователь не сможет войти в ПАК "Соболь" по новому паролю. Пользователю потребуется войти в ПАК "Соболь" со старым паролем, загрузить систему и самостоятельно сменить свой пароль.

12. При преобразовании журнала ПАК "Соболь" в журнал Secret Net Studio в записях о событиях нарушения целостности в некоторых случаях отсутствуют имена ресурсов.

13. В программе "Контроль программ и данных" перед сохранением любых изменений в заданиях контроля целостности для ПАК "Соболь" необходимо выполнить перерасчет контрольных сумм.

14. После включения режима совместной работы в ПАК "Соболь" выполняется автоматическая очистка содержимого шаблонов контроля целостности.

15. При подключении к работающему компьютеру диска SATA в режиме "горячего включения" (Hot-plug) формирование шаблонов КЦ ПАК "Соболь" для разделов этого диска возможно только после перезагрузки компьютера.

16. При синхронизации настроек системы Secret Net Studio и ПАК "Соболь" не синхронизируется признак блокировки пользователя в ОС.

17. В режиме совместной работы с ПАК "Соболь" при первом входе пользователя в ОС после загрузки компьютера не выполняется автоматическая корректировка пароля для входа в ПАК "Соболь" в памяти идентификатора в следующих случаях:

- если в идентификаторе отсутствует пароль пользователя (например, администратор присвоил пользователю идентификатор, затем включил режим хранения пароля, но не предъявил идентификатор);
- если пароль для входа в ПАК "Соболь" не совпадает с паролем для входа в систему (например, не был предъявлен идентификатор при смене пароля).

**Рекомендации:** Пользователь может откорректировать пароль в идентификаторе в процессе повторного входа в систему без перезагрузки ОС.

18. Контроль целостности ресурсов, в пути которых присутствуют специальные символы (например, знак " $\mathbb{B}$ "), не выполняется.

19. Для администратора ПАК "Соболь" не действует режим "Пароль в идентификаторе".

20. Заданный параметр "Максимальный срок действия пароля" не синхронизируется с ПАК "Соболь", так как этот параметр не используется в режиме совместного использования ПАК и Secret Net Studio.

21. Чтобы присвоить пользователю идентификатор администратора ПАК "Соболь", пароль пользователя должен совпадать с паролем администратора ПАК "Соболь".

22. В сетевом режиме функционирования СЗИ если доменному пользователю присвоен идентификатор администратора ПАК "Соболь" — пользователь имеет доступ на администрирование всех ПАК "Соболь" в системе (независимо от того, какие компьютеры перечислены в списке доступных пользователю). При этом сменить свой пароль пользователь может только на тех компьютерах, которые перечислены в списке (при условии наличия на компьютере подключенного ПАК "Соболь").

23. При входе с использованием идентификатора, присвоенного пользователю средствами СЗИ Secret Net Studio, в ПАК "Соболь" может регистрироваться событие "Ошибка КС в памяти идентификатора", если в идентификатор не записаны пароль пользователя и закрытый ключ. В этом случае ошибка связана с наличием пустой структуры в идентификаторе и не влияет на функционирование ПАК "Соболь" и СЗИ. Регистрация события прекращается после записи в идентификатор пароля или закрытого ключа пользователя.

# <span id="page-3-0"></span>1.4. Jinn-Client

24. Для совместной работы с СКЗИ Jinn-Client клиент Secret Net Studio должен быть установлен без подсистемы шифрования трафика (VPN клиент).

# <span id="page-3-1"></span>2. Антивирусные средства защиты

#### <span id="page-3-2"></span>2.1. Общее

25. При совместной работе с антивирусным ПО рекомендуется в настройках антивируса добавлять в исключения каталог установки СЗИ Secret Net Studio со всеми подкаталогами. Если невозможно отключить проверку всего каталога (из-за политики безопасности и наличия исполняемых модулей) — обязательно укажите подкаталоги \GroupPolicy, \icheck и \etalons. Кроме того, если включена трассировка работы Secret Net Studio, добавьте в исключения для антивируса папку c:\logs. В противном случае работа системы существенно замедлится, и могут возникать сбои.

#### <span id="page-3-3"></span>2.2. Продукты компании "Лаборатория Касперского"

26. Обеспечивается совместимость со следующими приложениями:

- "Kaspersky Endpoint Security для Windows" версий 10.3, 10.2, 10, 8;
- "Антивирус Касперского" версии 12.

27. Совместная работа с приложением "Kaspersky Endpoint Security для Windows" версии 10 возможна со следующими ограничениями:

- приложение должно быть установлено без модулей шифрования дисков и файлов;
- при совместной работе проявляются задержки в процедуре входа пользователя в систему (на этапе загрузки профиля пользователя), а также при переходах по каталогам на сетевых дисках;
- для успешной установки компонентов сетевой защиты перед установкой клиента Secret Net Studio рекомендуется установить все доступные обновления Kaspersky Endpoint Security.
- отдельные защитные подсистемы СЗИ Secret Net Studio несовместимы с версией 10.2 (причиной несовместимости является реализованная схема работы с файловой системой в ПО указанной версии).

28. Из-за особенностей функционирования приложения "Антивирус Касперского" версии 13.0.1 ограничены возможности совместной работы. Причина ограничений — возникающие конфликты подсистем перехвата и контроля исполнения скриптов.

**Рекомендации:** Обновите приложение "Антивирус Касперского" на более новую версию.

29. При установке драйвера средства аппаратной поддержки Secret Net Card приложение "Антивирус Касперского" может выдать запрос на продолжение работы программы с формулировкой "подозрительная установка драйвера". Для установки необходимо разрешить загрузку драйвера.

30. В сетевом режиме функционирования СЗИ если на компьютере установлен компонент Kaspersky Anti-Hacker, в его настройках необходимо либо отключить проверку трафика SSL, либо внести исполняемый файл OmsHost.exe в список доверенных программ и создать правила для портов 443 и 389.

#### <span id="page-3-4"></span>2.3. Продукты компании "Доктор Веб"

31. Обеспечивается совместимость со следующими приложениями (с учетом общих рекомендаций для совместной работы с антивирусными средствами защиты):

"Dr.Web Enterprise Security Suite" версий 11, 10, 6.0.

32. Перед установкой или удалением СЗИ Secret Net Studio в приложении "Dr.Web Enterprise Security Suite" версии 6.0 необходимо отключить режим "Запрещать модификацию важных объектов Windows".

33. Перед установкой или удалением СЗИ Secret Net Studio в приложении "Dr.Web Антивирус" версий 8.1, 8.0 необходимо для минимального уровня превентивной защиты (задан по умолчанию) включить режим разрешения действий с защищаемыми объектами "Параметры оболочки Winlogon" и "Автозапуск оболочки Windows".

**34.** Совместная работа с приложениями "Dr.Web Enterprise Security Suite", "Dr.Web Антивирус" и "Dr. Web Security Space" возможна со следующими ограничениями:

- если включен брандмауэр, перед установкой СЗИ Secret Net Studio необходимо или отключить брандмауэр, или создать правила разрешения сетевых соединений для LDAP-портов 50000, 50002, 50003. После установки СЗИ должны быть созданы правила разрешения сетевых соединений для процессов Snichecksrv (порт 21327 и указанные LDAP-порты) и SnHwSrv (порт 21326). Правила можно создать на основе записей в статистике соединений брандмауэра. Также, если в статистике соединений присутствуют записи о попытках соединения со стороны процесса Windows Logon User Interface Host (на ОС Windows 7), необходимо создать правило для этого процесса и соответствующего порта. При отсутствии разрешающих правил могут возникать ошибки и сбои работы системы - например, ошибки синхронизации с БД КЦ-ЗПС или зависания при разблокировке компьютера или при выходе из спящего режима;
- при появлении запросов брандмауэра на разрешение сетевых вызовов для запускаемых подсистем Secret Net Studio (при установке СЗИ или позже в процессе функционирования) — необходимо выбирать вариант разрешения работы соответствующим службам по умолчанию (без подтверждения).

35. Если в антивирусе действует режим контроля низкоуровневого доступа к диску, блокируются операции включения и отключения механизма защиты дисков системы Secret Net Studio.

Рекомендации: Для управления механизмом защиты дисков отключите в антивирусе контроль низкоуровневого доступа к диску.

#### <span id="page-4-0"></span>2.4. **Продукты компании Sophos**

36. Реализовано корректное выполнение процедуры входа в систему при совместной работе с приложением "Sophos Anti-Virus" версии 10 с включенными механизмами полномочного управления доступом и/или ЗПС.

#### <span id="page-4-1"></span> $2.5.$ **Продукты компании Symantec**

37. При совместной работе с ПО Symantec AntiVirus версии 10.0 могут регистрироваться нарушения целостности из-за того, что данное приложение в каждом сеансе регистрирует и удаляет собственную службу в реестре.

Рекомендации: При необходимости использования Symantec AntiVirus снимите с контроля ветви реестра HKLM\System\CurrentControlSet\Services\EraserUtilDrv10500 u HKLM\System\CurrentControlSet\Services.

# <span id="page-4-2"></span>3. Офисные приложения

#### <span id="page-4-3"></span>3.1. Microsoft Office

38. Обеспечивается совместимость со следующими версиями пакета Microsoft Office (с учетом особенностей, изложенных ниже):

- 2016;
- $2013:$  $\bullet$
- $2010;$
- Office Starter 2010:

39. Если происходят ошибки при загрузке плагинов Secret Net Studio в приложения Microsoft Office, эти приложения могут отключить автоматическую загрузку плагинов. Это приведет к невозможности корректной передачи параметров печати документов в подсистему контроля печати. В частности, не будет учитываться заданное количество копий распечатываемых документов и могут неправильно обрабатываться параметры печати нескольких страниц на листе. Кроме того, в хранилище теневого копирования будет сохраняться не весь документ, а только та его часть, которая была отправлена на печать.

Рекомендации: Для решения проблемы выполните следующие действия с параметрами системного реестра:

- удалите параметр (параметры) HKCU\Software\Microsoft\Office\<Ver>\<App>\Resiliency\DisabledItems, rде <Ver> версия MSOffice (14 - 2010, 15 - 2013, 16 - 2016), а <Арр> — приложение Office (Word, Excel);
- восстановите значение 3 для параметра LoadBehavior (тип REG\_DWORD) в ключе (ключах) HKLM\Software\Microsoft\Office\<App>\Addins\<Plug-in> (если установлена 32-разрядная версия Office в 64разрядной ОС — ключ HKLM\Software\Wow6432Node\Microsoft\Office\<App>\Addins\<Plug-in>), где <App> — приложение Office (Word, Excel), а <Plug-in> — имя плагина, соответствующего приложению Office (SnMsoWord-Agent.Addin или SnMsoExcelAgent.Addin).

40. Если пакет Microsoft Office установлен без поддержки VBA (Visual Basic for Application), приложения Office функционируют со следующими особенностями:

- при включенном режиме контроля печати для открываемых документов могут выводиться предупреждения об отсутствии поддержки макросов и элементов управления;
- создание и редактирование файла шаблона Normal.dot/Normal.dotm необходимо выполнять при отключенном режиме контроля печати.

41. В приложениях Microsoft Office версии 2010 и выше при включенном режиме маркировки с расширенной обработкой игнорируются параметры печати двух или более страниц на листе, заданные в приложении (из-за особенностей реализации печати в этих приложениях).

Рекомендации: При необходимости печати нескольких страниц на листе используйте параметры в диалоге настройки печати для принтера.

42. При переходе с Microsoft Office предыдущих версий на версию Microsoft Office 2013 возможна некорректная регистрация системного интерфейса, который используется для работы подсистемы контроля печати. В результате этого, при включенном режиме маркировки с расширенной обработкой, в некоторых приложениях Microsoft Office 2013 (например, Microsoft Excel) может блокироваться печать документов - после отправки на печать повторно выводится диалог настройки, но сам документ не распечатывается.

Рекомендации: Для восстановления возможности печати откройте окно командной строки, выполнив запуск от имени администратора, и введите команды:

- для 32-разрядной ОС: c:\windows\system32\regsrv32.exe c:\windows\system32\oleacc.dll
- для 64-разрядной ОС: c:\windows\syswow64\regsrv32.exe c:\windows\syswow64\oleacc.dll c:\windows\system32\regsrv32.exe c:\windows\system32\oleacc.dll

43. В некоторых приложениях (например, Microsoft PowerPoint 2010) при включенном режиме маркировки (стандартная или расширенная обработка) или режиме теневого копирования документов при печати может не учитываться количество копий, заданное в диалоге настройки печати в приложении. В таких случаях выполняется печать одного экземпляра документа.

44. Если в документе Microsoft Excel для листов указаны различные значения параметра "Качество печати" (например, для таблицы Лист1 указано значение "600 точек на дюйм", а для таблицы Лист2 - "1200 точек на дюйм"), при отправке этих листов на печать могут создаваться несколько заданий печати. Подробные сведения об этом см. http://support.microsoft.com/kb/168563. При включенном режиме маркировки (стандартная или расширенная обработка) подсистема контроля печати обрабатывает полученные задания печати документа по отдельности, в результате чего дополнительно могут проявляться следующие особенности:

- диалог для ввода значений в настраиваемые поля маркера выводится несколько раз по количеству заданий печати;
- распечатывается несколько страниц с маркировкой на обратной стороне листа;
- в журнале Secret Net Studio регистрируется несколько групп событий печати.

Рекомендации: Укажите для документа одинаковые значения параметра "Качество печати" (сведения о способах изменения значений см. http://support.microsoft.com/kb/168563).

45. В приложении Microsoft Excel при печати документа может несколько раз выводиться диалог для ввода значений в настраиваемые поля маркера. Данная особенность проявляется при следующих условиях:

- включен режим маркировки со стандартной обработкой;
- печать выполняется на принтер с активной функцией двусторонней печати;
- в приложении выбран режим "Напечатать всю книгу" (Print Entire Workbook).

Рекомендации: Указывайте одинаковые значения в настраиваемых полях маркера в появляющихся диалогах или включите расширенную обработку для режима маркировки.

46. При включенном режиме маркировки с расширенной обработкой категория конфиденциальности распечатываемого документа определяется следующим образом:

- если документ загружен из файла в приложение Microsoft Word или Excel и не был модифицирован перед печатью — категория конфиденциальности при печати определяется по категории файла;
- во всех остальных случаях категория конфиденциальности документа при печати определяется по уровню процесса, из которого осуществляется печать (при отключенном режиме контроля потоков - процессу присваивается уровень конфиденциальности, равный наивысшей категории конфиденциальности открывавшихся файлов, при включенном режиме контроля потоков - процессу присваивается уровень конфиденциальности сессии).

47. В приложениях Microsoft Office изменения документа сохраняются не в исходном файле этого документа, а в новом файле с тем же именем. По этой причине в условиях дискреционного и/или полномочного разграничения доступа рекомендуется устанавливать нужные права доступа и категории конфиденциальности не непосредственно на сам файл, а использовать механизм наследования для каталогов, в которых содержатся данные файлы. Если же атрибуты безопасности заданы непосредственно для файла, возможны следующие проявления:

- сбрасываются явно заданные дискреционные права доступа при сохранении файла;
- сбрасывается или изменяется категория конфиденциальности документа при его сохранении;
- блокируется открытие файла с заданными категориями конфиденциальности из сетевого  $\bullet$ pecypca.

48. Чтобы обеспечить корректную работу приложения Microsoft Word в режиме контроля потоков, осуществляется перенаправление вывода для стандартных каталогов хранения шаблонов программы. Следствием этого является независимость сделанных изменений шаблонов MS Word в сессиях с различными уровнями конфиденциальности - так как используются разные каталоги для хранения файлов шаблонов. Тиражирование изменений в шаблоне можно выполнить следующим образом: отключите режим контроля потоков и в редакторе Word выполните нужные изменения шаблона. Затем войдите в систему с правами администратора, которому назначен наивысший уровень допуска к конфиденциальной информации и предоставлена привилегия на управление категориями конфиденциальности. Загрузите программу настройки подсистемы полномочного управления доступом и запустите процесс настройки параметров приложения Microsoft Office (для этого можно выбрать раздел "Вручную | Программы | Microsoft Office" и нажать кнопку "Настроить"). По окончании процесса настройки включите режим контроля потоков.

49. На компьютере с ОС Windows 8.1 или Windows Server 2012 R2 с включенным режимом контроля потоков в приложении Microsoft Office 2010 может возникать ошибка "Нет доступа" при открытии документов с сетевых ресурсов. Для устранения ошибки добавьте в список путей для перенаправления вывода файлов путь: \appdata\local\microsoft\windows\inetcache\content.mso.

50. Если приложения Microsoft Office версии 2013 будут использоваться в режиме контроля потоков, перед включением режима рекомендуется выполнить очистку кэша ранее загруженных документов и отключить кэширование (для временных копий файлов установить режим удаления после закрытия) или ограничить время хранения файлов в кэше. Для управления параметрами кэша документов используется компонент "Центр отправки Office 2013". Запуск данного компонента необходимо выполнить как минимум один раз для автоматического создания каталога кэша. После этого может быть выполнена настройка перенаправления вывода файлов с помощью программы настройки подсистемы полномочного управления доступом.

## <span id="page-6-0"></span>3.2. OpenOffice

**51.** Обеспечивается совместимость со следующими версиями приложения OpenOffice:

- $4.1.3;$  $\bullet$
- $4.1.0;$
- $3.4.1.$

52. Для работы с приложением OpenOffice в конфиденциальных сессиях рекомендуется в программе настройки для режима контроля потоков выполнить настройку параметров работы этого приложения. Процесс настройки можно запустить непосредственно для приложения (раздел "Вручную | Программы | Openoffice.org") или включить режим автоматической настройки приложения в разделе "Вручную | Программы" и затем либо выполнить настройку системы с текущими параметрами (раздел "Автоматически"), либо настроить профили пользователей (раздел "Вручную | Пользователи"). Если настройка приложения не выполнялась, во время работы в конфиденциальных сессиях при попытке сохранения изменений могут удаляться неконфиденциальные файлы, расположенные в неконфиденциальных каталогах.

53. При работе с документами в приложении OpenOffice 3 с включенным компонентом "Средство быстрого запуска" проявляются следующие особенности: после закрытия приложения, в котором

обрабатывался конфиденциальный документ, следующий запуск в этом сеансе работы пользователя будет выполнен с тем же уровнем конфиденциальности (или выше, если открывается документ с более высокой категорией). Из-за этого документы с категорией конфиденциальности ниже, чем максимальная категория предыдущих открытых документов, будут обрабатываться при печати как имеющие категорию, равную уровню конфиденциальности приложения.

Рекомендации: Для корректной печати документов с различными категориями конфиденциальности удалите компонент OpenOffice "Средство быстрого запуска" или после каждого закрытия приложения с повышенным уровнем конфиденциальности используйте команду "Выход из быстрого запуска" в меню ярлыка приложения в системной области Панели задач.

# <span id="page-7-0"></span>3.3. LibreOffice

54. Обеспечивается совместимость со следующими версиями пакета LibreOffice:

- $5.3.0;$
- $5.0.4$ :
- $4.3.0.$

# <span id="page-7-1"></span>4. Продукты компании Adobe Systems

#### <span id="page-7-2"></span>4.1. Adobe Reader и Adobe Acrobat

55. Обеспечивается совместимость со следующими русскими и английскими версиями приложения Adobe Reader (с учетом особенностей, изложенных ниже):

- $DC(15.0);$
- $11.0.0$
- $10.1.8;$
- $10.1.7;$
- $10.1.0;$
- $10.0.0;$
- $9.5.$

56. Обеспечивается совместимость со следующими версиями пакета Adobe Acrobat Pro (с учетом особенностей, изложенных ниже):

- $11;$  $\bullet$
- $10<sub>1</sub>$

57. Если в приложении Adobe Reader действует защищенный режим при запуске (Protected Mode at startup), проявляются следующие особенности:

- работа с PDF-документами может не поддерживаться в некоторых версиях операционных систем:
- невозможно выполнить копирование информации из изолированного процесса Adobe Reader в этот же процесс;
- при открытии пользователем конфиденциального документа запрос на повышение уровня конфиденциальности приложения выводится дважды. Причем в версии Adobe Reader 11 оба запроса выводятся при открытии документа, а в версии 10 первый запрос при открытии документа, второй - при закрытии;
- при включенном режиме контроля потоков первый запуск приложения Adobe Reader версии 11.0.0 нужно выполнить в неконфиденциальной сессии. Иначе при работе в конфиденциальных сессиях могут возникать сбои при печати документов;
- при включенном режиме контроля потоков в приложении Adobe Reader версии 10.0.0 не поддерживается печать документов, а также возможны сбои при запуске приложения.

Рекомендации: Защищенный режим можно отключить в диалоговом окне настройки свойств приложения. Для вызова диалогового окна используйте соответствующую команду меню в зависимости от версии и локализации приложения (например, "Редактирование | Установки" или "Edit | Preferences"). В диалоговом окне перейдите к разделу, в котором представлен параметр "Включить защищенный режим при запуске" ("Enable Protected Mode at startup") и удалите отметку из этого поля. Указанный параметр может быть представлен, в зависимости от версии и локализации приложения, в разделе "Защита (повышенный уровень)" ("Security (Enhanced)") или "Основные" ("General"). После отключения режима перезапустите приложение.

58. В приложении Adobe Reader при работе в конфиденциальной сессии не следует вносить изменения в открытый неконфиденциальный файл, который расположен в неконфиденциальном каталоге. Иначе при попытке сохранения изменений файл будет удален в исходном размещении и перемещен во временный каталог (при этом в журнале будут сохранены сведения об этом событии).

59. В приложении Adobe Reader версии 10.0.0 при включенном режиме маркировки с расширенной обработкой печать двух или более страниц на листе в некоторых случаях выполняется некорректно - ориентация страниц может не соответствовать заданным параметрам.

Рекомендации: Установите более новую версию программы (например, Adobe Reader версии 11).

60. На компьютере под управлением 32-разрядной версии ОС в приложениях Adobe Reader и Acrobat Рго версий 10, 11 могут возникать ошибки перерасхода памяти при попытке создания XPSфайлов с помощью средства записи (виртуального принтера) Microsoft XPS Document Writer. Ошибки возникают при обработке больших документов - порядка 100 страниц и более.

#### <span id="page-8-0"></span>4.2. Adobe Photoshop

61. Обеспечивается совместимость со следующими версиями пакета Adobe Photoshop:

- $CC$  2014.0.0;
- $CS<sub>6</sub>$ :
- $CS$  5.1.

#### <span id="page-8-1"></span>5. Системы виртуализации

#### <span id="page-8-2"></span>5.1. Citrix

62. Обеспечивается совместимость со следующими версиями ПО Citrix (с учетом особенностей, изложенных ниже):

- Citrix XenApp 7.12, 7.15;
- Citrix XenDesktop 7.12, 7.15.  $\bullet$

63. При наличии на компьютере ПО Citrix (установлен агент VDA из состава компонентов Citrix) драйвер-фильтр устройств системы Secret Net Studio автоматически переводится в режим совместимости для корректной ассоциации физических и логических USB-дисков. Первое включение этого режима сопровождается срабатыванием функционального контроля во время загрузки ОС с сообщением о нарушении конфигурации среды. Для продолжения работы необходимо перезагрузить компьютер. Срабатывание функционального контроля происходит однократно, и следующие загрузки выполняются штатно с действующим режимом совместимости. Также в случае удаления указанного компонента ПО Citrix отключается режим совместимости в Secret Net Studio, что аналогично приводит к однократному срабатыванию функционального контроля при следующей загрузке.

64. В ПО Citrix использование устройств на компьютерах-клиентах может быть реализовано в двух вариантах: 1) общее перенаправление USB-устройств (generic USB redirection), применяемое в продукте XenDesktop; и 2) перенаправление через виртуальные каналы (virtual channels), применяемое в продуктах XenDesktop и XenApp. При совместной работе с ПО Citrix в системе Secret Net Studio обеспечивается полноценный контроль только для устройств, подключенных к виртуальному рабочему столу в первом варианте - так как в этом случае устройство "переподключается" к системе, для него устанавливаются соответствующие драйверы и пр. Для устройств, перенаправляемых через виртуальные каналы, необходимо использовать средства контроля и блокировки в политиках безопасности Citrix.

Примечание: Вариант общего перенаправления USB-устройств Citrix не поддерживается для устройств, подключенных к портам USB 3.0. Кроме того, для некоторых классов устройств такой тип перенаправления отключен по умолчанию. В варианте перенаправления через виртуальные каналы нужно учитывать, что если для устройства не предусмотрено использование виртуального канала, система выполняет перенаправление этого устройства первым способом.

Рекомендации: При необходимости обеспечить контроль устройств средствами Secret Net Studio настройте параметры перенаправления в политиках Citrix. Сведения о политиках см. http://support.citrix.com/proddocs/topic/xenapp-xendesktop-76/xad-policies-article.html. Сведения о конфигурировании обшего перенаправления USB-устройств **CM** http://support.citrix.com/article/CTX137939. Основные параметры, определяющие перенаправление устройств:

для USB-устройств: Client USB device redirection Client USB device redirection rules Client USB plug and play device redirection для других устройств: Client COM port redirection Client LPT port redirection **Client Drive redirection** 

65. На компьютере под управлением несерверной версии ОС (Windows 7/8/10), который используется для предоставления виртуальных рабочих столов (XenDesktop) или приложений (XenApp), ПО Citгіх реализует особый порядок работы с сессиями пользователей при создании подключений. Из-за этого возможны ситуации зацикливания или блокировки сессий в следующих случаях:

- если включен режим контроля потоков конфиденциальной информации с параметром "строгий контроль терминальных подключений" и вход выполняется с компьютера, на котором не включен режим контроля потоков;
- если локально возобновляется прерванная сессия пользователя.

Рекомендации: Корректное взаимодействие с механизмом защиты входа Secret Net Studio обеспечивается, если для виртуализации рабочих столов и приложений используются компьютеры под управлением серверных версий ОС (Windows Server 2008/2012).

66. Защита сервера приложений Citrix XenApp обеспечивается со следующими особенностями:

- Для корректной работы подсистемы контроля печати отключите настройку "Isolate Application" для опубликованных приложений.
- Регистрация печати документов из опубликованных приложений осуществляется на сервере приложений (в том числе и при использовании локального принтера на компьютере-клиенте).
- Для корректной работы с конфиденциальными документами отключите возможность использования локальных дисков компьютера (клиента) для опубликованных приложений.
- При использовании механизма полномочного управления доступом в режиме контроля потоков с включенным дополнительным параметром "Строгий контроль терминальных подключений" для терминального входа в конфиденциальных сессиях не следует использовать учетную запись администратора Citrix.
- Для работы в конфиденциальных сессиях на терминальных клиентах необходимо настроить перенаправление вывода для каталогов: \AppData\local\microsoft\windows\wer\erc, \AppData\Roaming\Citrix\PNAgent и \AppData\Roaming\ICAClient.

#### <span id="page-9-0"></span>5.2. VMware

67. Обеспечивается совместимость со следующими версиями ПО VMware (с учетом особенностей, изложенных ниже):

- VMware Workstation 12, 11 (включая варианты Pro и Player);
- VMware ESXi 6.0, 5.5;
- VMware Horizon 7.

68. При работе с виртуальными машинами на базе VMware возможна ситуация, когда виртуальное устройство не отправляет уведомление об изменении своего состояния. Из-за этого в дереве устройств может отображаться устаревшая информация об устройстве, и в журнале Secret Net Studio не регистрируется соответствующее событие.

Рекомендации: Для исключения подобного поведения в конфигурационный файл виртуальной машины добавьте параметр usb.EnablePnpMgr = "TRUE".

# <span id="page-9-1"></span>5.3. Microsoft

69. Обеспечивается совместимость со следующими версиями системы виртуализации Hyper-V:

- Hyper-V Server 2016 (а также как роль Hyper-V в ОС Windows Server 2016);
- Hyper-V Server 2012 R2 (а также как роль Hyper-V в ОС Windows Server 2012 R2);
- Hyper-V Server 2012 (а также как роль Hyper-V в ОС Windows Server 2012).

## <span id="page-9-2"></span>5.4. Oracle

70. Не поддерживается совместная работа с программным продуктом Oracle VM VirtualBox. В данном продукте для приложений в рамках виртуальной машины блокируется возможность контроля выполняемых операций, что приводит к невозможности обеспечить необходимый уровень безопасности.

# <span id="page-10-0"></span>6. Приложения для защищенного сетевого обмена

# <span id="page-10-1"></span>**6.1. ViPNet Client**

71. Обеспечивается совместимость со следующими версиями ПО ViPNet Client:

- $4.3.2;$
- $4.2:$
- $3.2.$

72. Для корректного функционирования ПО ViPNet Client при работе в конфиденциальных сессиях необходимо выполнить следующие действия:

- Если приложение клиента почтовой системы из состава ПО ViPNet Client ранее не использовалось, выполните его запуск в неконфиденциальной сессии и отправьте любое почтовое сообшение.
- В программе настройки подсистемы полномочного управления доступом выполните следующие действия:
	- отключите регистрацию событий обращения к log-файлам ПО ViPNet Client. Для этого в список раздела "Вручную | Общие | События" добавьте следующие строки: \infotecs\vipnet client\cryptapi.log \infotecs\vipnet client\iplircontrol.log \infotecs\vipnet client\Monitor.log \infotecs\vipnet client\Monitori.log \infotecs\vipnet client\rfacnmgr.log \infotecs\vipnet client\rfmgr.log \infotecs\vipnet client\rfmgrui.log
- В ключе системного реестра HKLM\System\CurrentControlSet\Services\SnFMac\Params coздайте параметр ProcNotUpFile типа REG MULTI SZ (если такой параметр отсутствует) и добавьте в список значений этого параметра следующие строки:

\Device\HarddiskVolume2\Program Files\InfoTeCS\ViPNet Client\Monitor.exe::\infotecs\vipnet client\iplir.cfq

\Device\HarddiskVolume2\Program Files\InfoTeCS\ViPNet Client\Monitor.exe::\infotecs\vipnet client\iplirmain.cfg

\Device\HarddiskVolume2\Program Files\InfoTeCS\ViPNet Client\Monitor.exe::\infotecs\vipnet client\appwhere.cfg

\Device\HarddiskVolume2\Program Files\InfoTeCS\ViPNet Client\Monitor.exe::\infotecs\vipnet client\mftp.ini

\Device\HarddiskVolume2\Program Files\InfoTeCS\ViPNet Client\Monitor.exe::\infotecs\vipnet client\sesalrt.hst

\Device\HarddiskVolume2\Program Files\InfoTeCS\ViPNet Client\rfmgrui.exe::\infotecs\vipnet client\shared.cfq

\Device\HarddiskVolume2\Program Files\InfoTeCS\ViPNet Client\rfmgrui.exe::\infotecs\vipnet client\rf.ini

\Device\HarddiskVolume2\Program Files\InfoTeCS\ViPNet Client\wmail.exe::\infotecs\vipnet client\wmail.ini

\Device\HarddiskVolume2\Program Files\InfoTeCS\ViPNet Client\wmail.exe::\infotecs\vipnet client\appwhere.cfg

\Device\HarddiskVolume2\Program Files\InfoTeCS\ViPNet Client\wmail.exe::\infotecs\vipnet client\sesalrt.hst

\Device\HarddiskVolume2\Program Files\InfoTeCS\ViPNet Client\wmail.exe::\infotecs\vipnet client\ab.hst

\Device\HarddiskVolume2\Program Files\InfoTeCS\ViPNet Client\wmail.exe::\infotecs\vipnet client\shared.cfq

Примечание: Примеры путей приведены для случая, если ПО установлено в каталог по умолчанию. Начальная часть пути \Device\HarddiskVolume2\ указывает на системный диск С:\. Путь к исполняемым файлам в данном формате приволится в записях журнала Secret Net Studio — в дополнительных описаниях событий категории "Полномочное управление доступом".

# <span id="page-11-0"></span>7. Криптопровайдеры

#### <span id="page-11-1"></span>7.1. КриптоПро CSP

73. Обеспечивается совместимость со следующими версиями СКЗИ "КриптоПро CSP":

- $4.0;$
- 3.9;
- 3.6 R3 (сборка 3.6.7491).

74. При совместной работе с ПО "КриптоПро" необходимо устанавливать драйверы и программное обеспечение для работы персональных идентификаторов (например, eToken или Rutoken) после установки ПО "КриптоПро". Если средства поддержки персональных идентификаторов были установлены ранее, после установки ПО "КриптоПро" их нужно переустановить.

75. Не поддерживается совместная работа с СКЗИ "КриптоПро CSP" версии 3.6 R4 (сборка 3.6.7777). Причиной сбоев является внутренняя особенность функционирования СКЗИ указанной версии.

**Рекомендации:** Используйте СКЗИ "КриптоПро CSP" версий 3.6 R3 или 3.9 и выше.

## <span id="page-11-2"></span>7.2. ViPNet CSP

76. Если на компьютере установлено ПО "ViPNet CSP" и "КриптоПро CSP", режим совместимости с Microsoft CryptoAPI должен быть включен только в одном из этих продуктов. Иначе могут периодически возникать сбои работы системы. Сведения о настройке совместной работы продуктов см. в документации на ПО "ViPNet CSP". При установке клиента Secret Net Studio автоматически проверяется наличие ПО "ViPNet CSP" и "КриптоПро CSP", и в случае обнаружения нестабильной конфигурации установка прерывается с выдачей соответствующего сообщения. Если указанное ПО устанавливается после установки клиента, рекомендуется сначала установить продукт "ViPNet CSP", затем "КриптоПро CSP" и после этого настроить их совместную работу.

# <span id="page-11-3"></span>8. Программы шифрования данных

## <span id="page-11-4"></span>8.1. TrueCrypt

77. Обеспечивается совместимость с ПО шифрования данных TrueCrypt версии 7.1.

## <span id="page-11-5"></span>8.2. СКАД "Сигнатура"

78. При совместной работе с СКЗИ СКАД "Сигнатура" на компьютере под управлением ОС Windows Vista может блокироваться запуск браузера Internet Explorer.

**Рекомендации:** Обновите браузер до максимально возможной версии. В ОС Windows Vista поддерживается установка до версии Internet Explorer 9.

# <span id="page-11-6"></span>9. Браузеры

#### <span id="page-11-7"></span>9.1. Общее

79. Механизм контроля скриптов СЗИ Secret Net Studio контролирует выполнение сценариев, созданных по технологии Active Scripts. Если приложение использует другую технологию обработки сценариев (например, браузер Mozilla Firefox), в этом приложении перехват сценариев не осуществляется.

80. Из-за особенностей формирования и загрузки сценариев на многих популярных интернетресурсах происходит автоматическая модификация одних и тех же сценариев при обращениях к ранее загруженным страницам. Это приводит к невозможности полноценного контроля исполнения сценариев (скриптов) в браузере — поскольку обновляемые сценарии при загрузке страниц воспринимаются как неизвестные, и система регистрирует соответствующие события в журнале.

**Рекомендации:** Если браузер (например, Internet Explorer) используется для загрузки и просмотра страниц из интернета, включите для исполняемого файла этого процесса функцию исключения контроля скриптов. Для этого отметьте дополнительный параметр "Разрешено выполнять любые скрипты" в диалоге настройки параметров ресурса.

#### <span id="page-12-0"></span>9.2. Google Chrome

81. Обеспечивается совместимость с браузером Google Chrome версии 32 и выше.

#### <span id="page-12-1"></span> $9.3.$ **Internet Explorer**

82. Обеспечивается совместимость с браузером Internet Explorer версии 6 и выше.

#### <span id="page-12-2"></span>9.4. Mozilla Firefox

83. Обеспечивается совместимость с браузером Mozilla Firefox версии 26 и выше (с учетом общих особенностей использования браузеров).

#### <span id="page-12-3"></span>9.5. Opera

84. Обеспечивается совместимость с браузером Opera версии 18 и выше.

#### <span id="page-12-4"></span>10. Системы автоматизированного проектирования

#### <span id="page-12-5"></span>10.1. AutoCAD

85. Обеспечивается совместимость со следующими версиями пакета AutoCAD:

- $2017;$
- $2015;$
- $2014:$
- $2013;$
- 2010.

86. Для корректного функционирования ПО AutoCAD 2014/2015 при работе в конфиденциальных сессиях необходимо выполнить следующие действия:

- Если приложение ни разу не запускалось, выполните первый запуск ПО AutoCAD в неконфиденциальной сессии.
- В программе настройки подсистемы полномочного управления доступом включите режим автоматической настройки для элемента AutoCAD 2014 в списке приложений (раздел "Вручную | Программы"). Затем запустите автоматическую настройку системы с текущими значениями параметров (раздел "Автоматически").
- В ключе системного реестра HKLM\System\CurrentControlSet\Services\SnFMac\Params coздайте параметр ProcNotUpFile типа REG\_MULTI\_SZ (если такой параметр отсутствует) и добавьте в список значений этого параметра следующие строки:
	- \Device\HarddiskVolume2\Program Files\Autodesk\AutoCAD <номер версии ПО>\acad.exe :: C:\Users\All Users\FLEXnet\adskflex <номер в файле лицензии>.data
	- \Device\HarddiskVolume2\Program Files\Autodesk\AutoCAD <номер версии ПО>\acad.exe ::C:\Users\All Users\FLEXnet\adskflex\_<номер\_в\_файле\_лицензии>.data\_backup.001
	- \Device\HarddiskVolume2\Program Files\Common Files\Autodesk Shared\AdLM\R7\LMU.exe :: C:\Users\All Users\FLEXnet\adskflex <номер в файле лицензии>.data
	- \Device\HarddiskVolume2\Program Files\Common Files\Autodesk Shared\AdLM\R7\LMU.exe ::C:\Users\All Users\FLEXnet\adskflex\_<номер\_в\_файле\_лицензии>.data\_backup.001

Примечание: Примеры путей приведены для случая, если ПО установлено в каталог по умолчанию. Начальная часть пути \Device\HarddiskVolume2\ указывает на системный диск С:\. Путь к исполняемым файлам в данном формате приводится в записях журнала Secret Net Studio - в дополнительных описаниях событий категории "Полномочное управление доступом".

87. Для корректного функционирования ПО AutoCAD 2010 при работе в конфиденциальных сессиях необходимо выполнить следующие действия:

- В программе настройки подсистемы полномочного управления доступом добавьте в список путей для перенаправления вывода (раздел "Вручную | Общие | Перенаправление") следующие пути:
	- \AppData\Local\Autodesk\AutoCAD 2010
	- \AppData\Roaming\Autodesk\AutoCAD 2010
- %AllUsersProfile%\Autodesk\AutoCAD 2010  $\bullet$
- Затем в программе настройки запустите автоматическую настройку системы с текущими значениями параметров (раздел "Автоматически").
	- В ключе системного реестра HKLM\System\CurrentControlSet\Services\SnFMac\Params coздайте параметр ProcNotUpFile типа REG\_MULTI\_SZ (если такой параметр отсутствует) и добавьте в список значений этого параметра следующие строки:
	- \Device\HarddiskVolume2\Program Files\AutoCAD 2010\acad.exe::C:\ProgramData\FLEXnet\ adskflex 00691b00 tsf.data
	- \Device\HarddiskVolume2\Program Files\Common Files\Autodesk Shared\AdLM\R1\LMU.exe:: C:\ProgramData\FLEXnet\adskflex 00691b00 tsf.data

Примечание: Примеры путей приведены для случая, если ПО установлено в каталог по умолчанию. Начальная часть пути \Device\HarddiskVolume2\ указывает на системный диск C:\. Путь к исполняемым файлам в данном формате приводится в записях журнала Secret Net Studio — в дополнительных описаниях событий категории "Полномочное управление доступом".

# <span id="page-13-0"></span>11. Системы управления базами данных

#### <span id="page-13-1"></span>**11.1. Microsoft Access**

88. При включенном механизме затирания данных может произойти уничтожение содержимого файлов баз данных Microsoft Access, если в параметрах Access включен режим "сжимать при закрытии". Это происходит из-за особенности процедуры сжатия файлов в программе Microsoft Access — при сжатии программа удаляет существующий файл и заменяет его сжатым.

## <span id="page-13-2"></span>12. Программы сканирования и распознавания

## <span id="page-13-3"></span>**12.1. ABBYY FineReader**

89. Обеспечивается совместимость со следующими версиями пакета ABBYY FineReader:

- $14;$  $\bullet$
- $12;$
- $11;$
- $10.$

## <span id="page-13-4"></span>13. Геоинформационные системы

#### <span id="page-13-5"></span>13.1. MapInfo

90. Для корректного функционирования ПО MapInfo при работе в конфиденциальных сессиях необходимо выполнить следующие действия:

- В программе настройки подсистемы полномочного управления доступом добавьте в список путей для перенаправления вывода (раздел "Вручную | Общие | Перенаправление") пути \MapInfo\MapInfo и \MIPRO. Затем запустите автоматическую настройку системы с текущими значениями параметров (раздел "Автоматически").
	- В ключе системного реестра HKLM\System\CurrentControlSet\Services\SnFMac\Params coздайте параметр ProcNotUpFile типа REG MULTI SZ (если такой параметр отсутствует) и добавьте в список значений этого параметра следующие строки:
	- \Device\HarddiskVolume2\Program Files\MapInfo\Professional\MapInfow.exe::C:\ProgramData\ FLEXnet\unisw20 004e4200 tsf.data
	- \Device\HarddiskVolume2\Program Files\MapInfo\Professional\MapInfow.exe::C:\ProgramData\ FLEXnet\unisw20\_004e4200\_tsf.data\_backup.001
	- \Device\HarddiskVolume2\Program Files\MapInfo\Professional\MapInfow.exe::C:\ProgramData\ FLEXnet\unisw20\_004e4200\_event.log
	- \Device\HarddiskVolume2\Program Files\MapInfo\Professional\MapInfow.exe::C:\WINDOWS\ System32\config\SOFTWARE.LOG1
	- \Device\HarddiskVolume2\Program Files\MapInfo\Professional\MapInfow.exe::C:\WINDOWS\ System32\config\SOFTWARE

**Примечание:** Примеры путей приведены для случая, если ПО установлено в каталог по умолчанию. Начальная часть пути \Device\HarddiskVolume2\ указывает на системный диск С:\. Путь к исполняемым файлам в данном формате приводится в записях журнала Secret Net Studio — в дополнительных описаниях событий категории "Полномочное управление доступом".

# <span id="page-14-0"></span>13.2. Panorama

91. Реализовано корректное выполнение процедуры завершения работы при использовании USBключей Guardant и ПО Panorama с включенным механизмом контроля устройств.

# <span id="page-14-1"></span>13.3. PHOTOMOD

92. Реализована возможность использования ПО PHOTOMOD при включенном механизме полномочного управления доступом в режиме контроля потоков.

# <span id="page-14-2"></span>14. Прочее ПО

## <span id="page-14-3"></span>14.1. HP

93. Из-за особенностей реализации ПО HP Client Security (предустанавливается на некоторых моделях компьютеров компании HP), после установки СЗИ Secret Net Studio невозможно использовать биометрическую авторизацию с использованием отпечатков пальцев в указанном ПО.

# <span id="page-14-4"></span>14.2. "Дока+"

94. При совместной работе с медицинской информационной системой "ДОКА+" обеспечивается запуск клиента "ДОКА+" без возникновения промежуточной ошибки.

# <span id="page-14-5"></span>14.3. PDF24 Creator

95. При использовании ПО PDF24 Creator версии 7 и выше могут возникать ошибки во время преобразования документов в формат PDF, связанные с невозможностью обращения к виртуальному принтеру приложения.

**Рекомендации:** При возникновении ошибок укажите принтер PDF24 PDF в качестве принтера по умолчанию (на время преобразования документа).

#### **ООО "КОД БЕЗОПАСНОСТИ"**

Почтовый адрес: 115127, Москва, а/я 66 Телефон: (495) 982-30-20 E-mail: | info@securitycode.ru Web: https://www.securitycode.ru